**NetCDF** 

(Ver. 2007.8.22)

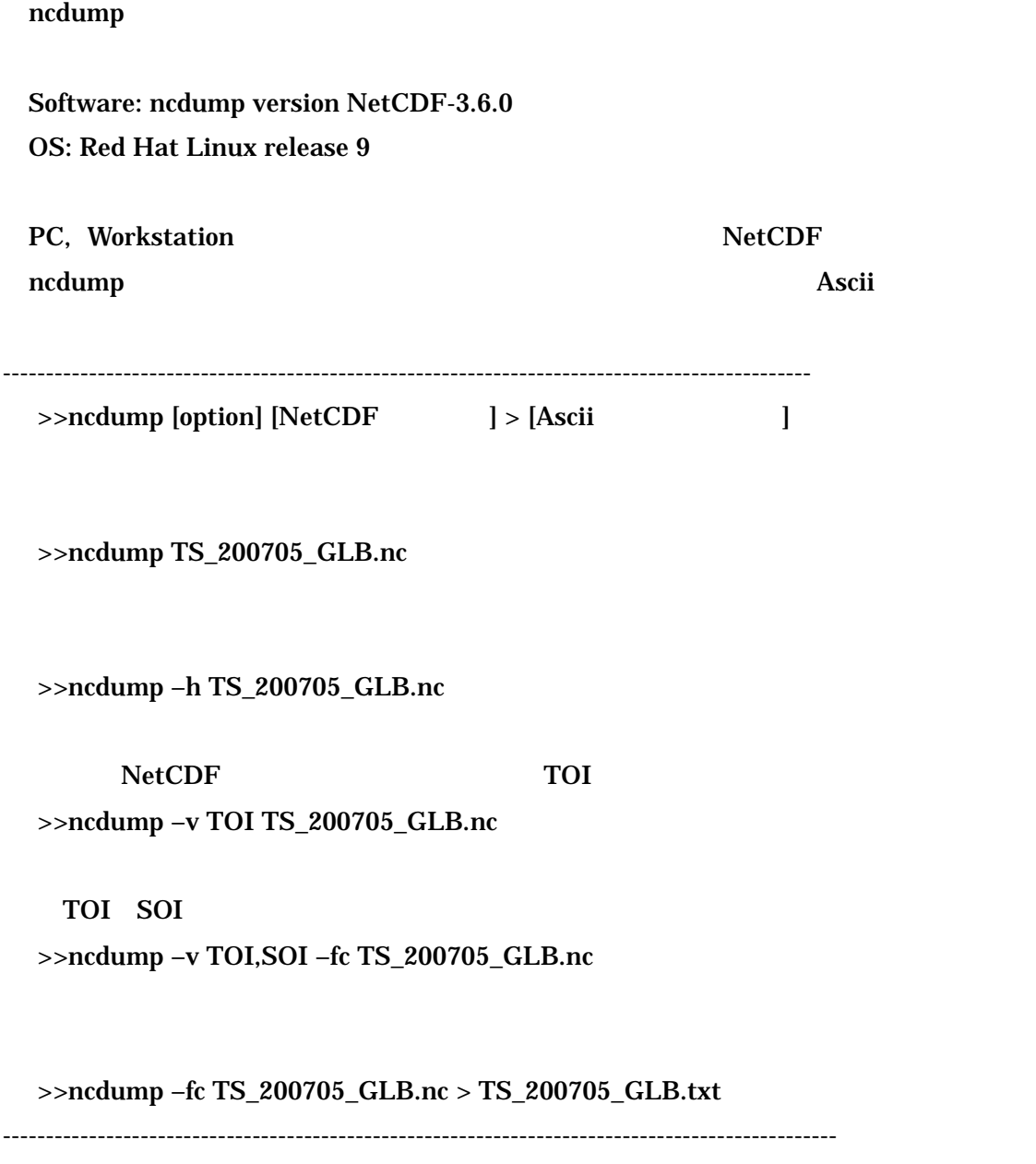

URL: http://www.unidata.ucar.edu/software/netcdf/index.html

# GrADS

Software: GrADS version 1.9b4 OS: Red Hat Linux release 9

PC, Workstation などに既にインストールされている GrADS を使用して、格子化デー

1.gradshdf

prompt>> ./grads-1.9b4/bin/gradshdf

 Grid Analysis and Display System (GrADS) Version 1.9b4 Copyright (c) 1988-2005 by Brian Doty and IGES Center for Ocean-Land-Atmosphere Studies (COLA) Institute for Global Environment and Society (IGES) GrADS comes with ABSOLUTELY NO WARRANTY See file COPYRIGHT for more information

 Config: v1.9b4 32-bit little-endian readline sdf/xdf hdf-sds netcdf lats athena printim

Issue 'q config' command for more information.

 Landscape mode? (no for portrait): GX Package Initialization: Size = 11 8.5

## 2.GrADS GrADS GrADS Sdfopen

 $(\text{netcdf})$ 

 ga-> sdfopen TS\_200705\_GLB.nc Scanning self-describing file: TS\_200705\_GLB.nc SDF file has no discernable time coordinate. SDF file TS\_200705\_GLB.nc is open as file 1 LON set to 0 360 LAT set to -60.5 70.5

LEV set to 2000 2000 Time values set: 1:1:1:0 1:1:1:0

3. 100dbar (NetCDF TOI)  $100$ dbar

 $\overline{2}$ 

 ga-> set lev 100 LEV set to 100 100 ga-> set cint 2  $\text{cint} = 2$  ga-> set gxout shaded ga-> d TOI Contouring: -0 to 28 interval 2

 $\overline{2}$ 

 ga-> set cint 2  $\text{cint} = 2$  ga-> set gxout contour ga-> d TOI Contouring: -0 to 28 interval 2

## 4. eps exec

 sdfopen TS\_200705\_GLB.nc set lev 100 set cint 2 set gxout shaded d TOI set cint 2 set gxout contour d TOI print TS\_200705\_GLB\_toi\_100db.eps Ocean Data View (ODV)

Software: Ocean Data View version 3.1.0-2006 OS: WindowsXP Professional SP2

PC, Workstation などに既にインストールされている ODV を使用して、格子化データ

1.  $File > open > TS_200705_GLBnc$ 2. Define netCDF Emulation (Step 1 of 4) Coordinates LONGITUDE LATITUDE PRES Next> Corresponding Variables ( ) The OK  $2\mathbf{X}$ Define netCDF Emulation

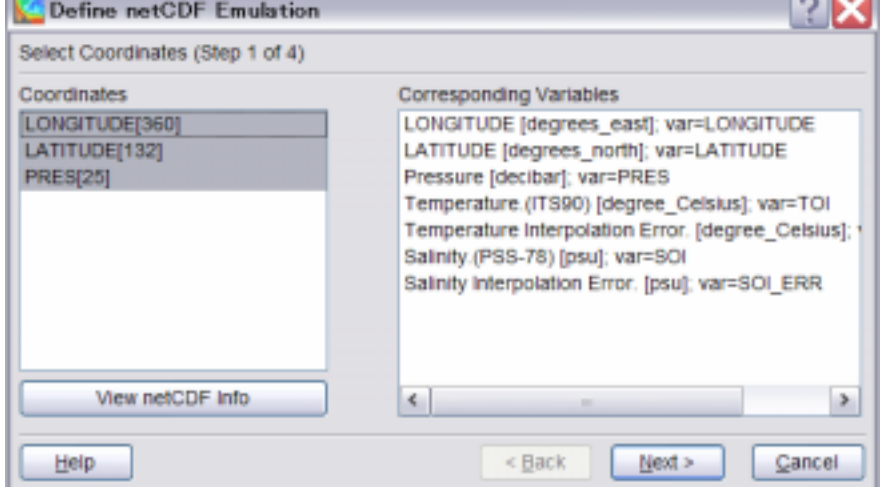

 $3.$ Step 2 of 4  $Next>$ 

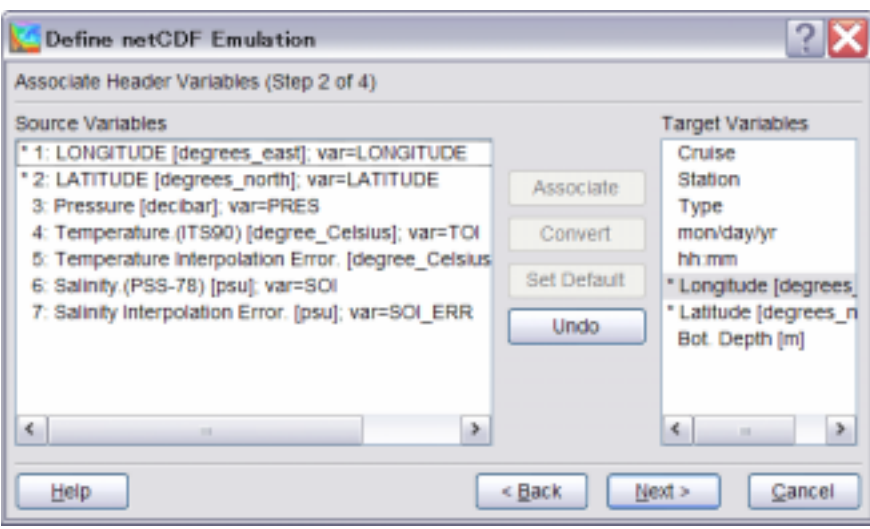

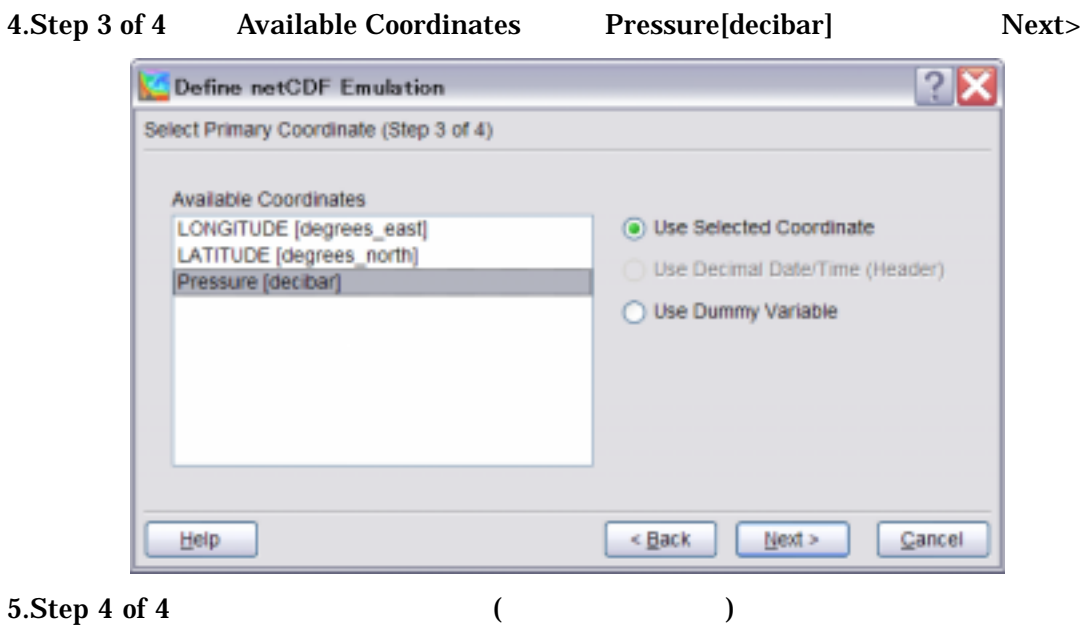

ー<br>
Finish Subset Coordinate

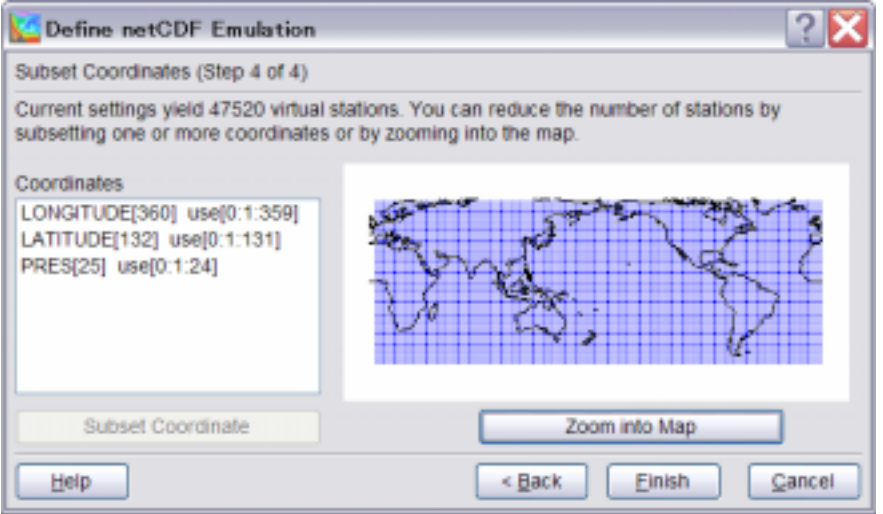

### FERRET

Software: FERRET v5.81 OS: Red Hat Linux release 9

PC, Workstation FERRET

### 1.FERRET

Prompt>>./ferret/ferret

 NOAA/PMEL TMAP FERRET v5.81 Linux(g77) 2.4.18 - 07/14/05 18-Jul-07 17:07

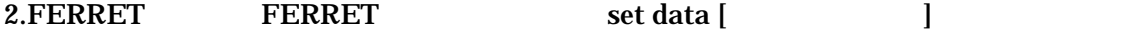

Prompt>>set data TS\_200705\_GLB.nc

### 3.FERRET

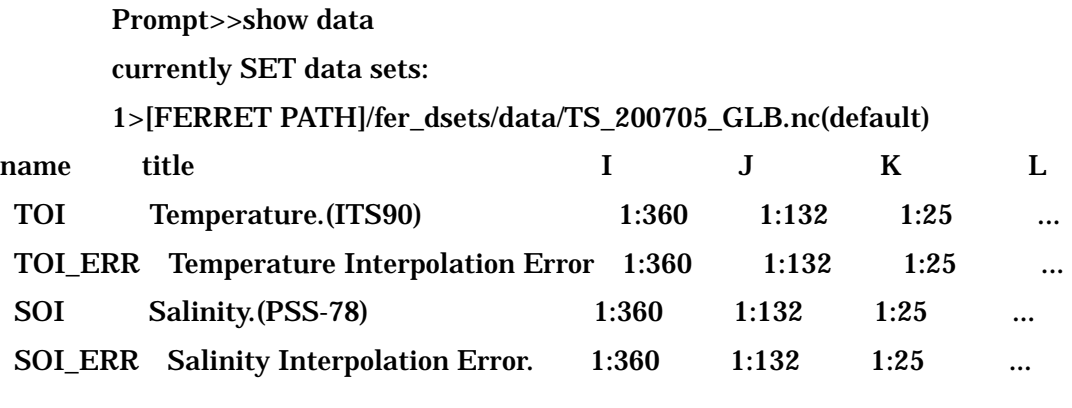

 $4.10 \text{dbar}$   $K=1$   $(TOI)$ 

Prompt>>shade TOI[K=1]